## FAQ\_MISE\_A\_JOUR\_RM\_EN How to update the RoadMaster.

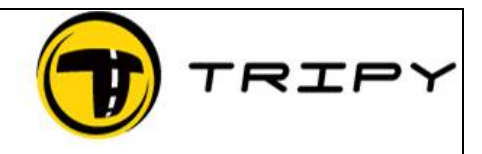

Page : 1 / 1

## *Symptom*

My RoadMaster (Tripy electronic Road book ) does not operate properly under some circumstances, or I do not have access to all the functions described in the user's manual.

## *Problem description.*

You do not have the latest version of the programs and the procedure FAQ\_MISE\_A\_JOUR\_EN did not allow the downloading of the latest RoadMaster program.

## *Resolution*

- 1) Ask the Technical support to provide you with the latest RoadMaster firmware updates. To do so, send an e-mail to  $\frac{\text{support}(a\text{tripy}, be}{\text{support}(a\text{tripy}, be)}$ .
- 2) Save the .BIN file attached to the response e-mail in the following directory **My Documents\RoadTracer\roadmaster**

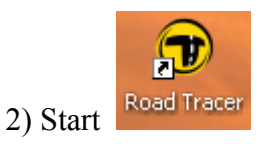

3) Select **Files -> Communication …**

Press the **Tools** button

4) The latest downloaded versions is available from the pull-down list. Click on **Upgrade RoadMaster firmware**

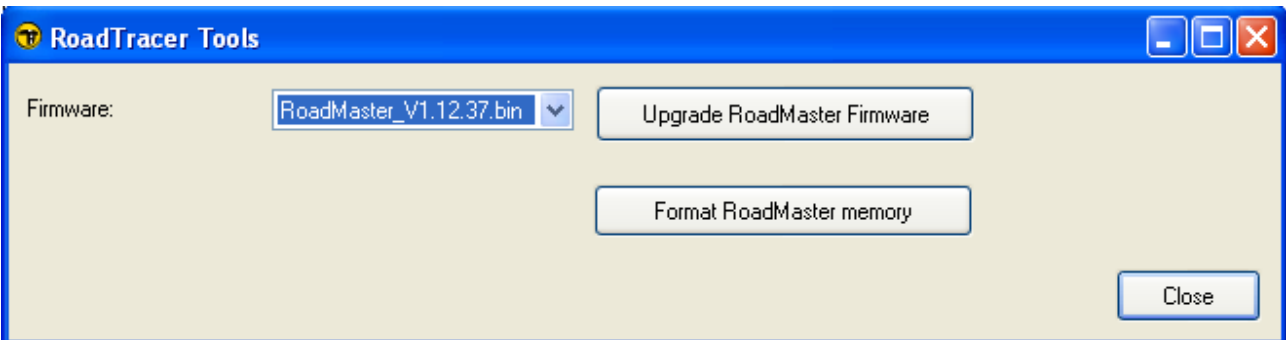

The RoadMaster screen is partially blurred during the upgrade